# Gnus 5.11 Reference Card

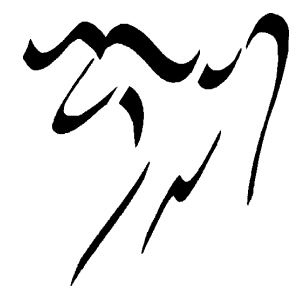

#### Notes

Gnus is complex. Currently it has some 876 interactive (user-callable) functions. Of these 618 are in the two major modes (Group and Summary/Article). Many of these functions have more than one binding, some have 3 or even 4 bindings. The total number of keybindings is 677. So in order to save 40% space, every function is listed only once on this card, under the "more logical" binding. Alternative bindings are given in parentheses in the beginning of the description. Many Gnus commands are affected by the numeric prefix. Normally you

enter a prefix by holding the Meta key and typing a number, but in most Gnus modes you don't need to use Meta since the digits are not self-inserting. The prefixed behavior of commands is given in [brackets]. Often the prefix is used to specify:

[distance] How many objects to move the point over.

[scope] How many objects to operate on (including current one).

[p/p] The "Process/Prefix Convention": If a prefix is given then it determines how many objects to operate on. Else if there are some objects marked with the process mark  $#$ , these are operated on. Else only the current object is affected.

[level] A group subscribedness level. Only groups with a lower or equal level will be affected by the operation. If no prefix is given, 'gnus-group-default-list-level' is used. If 'gnus-group-use-permanent-levels',

then a prefix to the 'g' and 'l' commands will also set the default level. [score] An article score. If no prefix is given,

'gnus-summary-default-score' is used.

Gnus startup-commands:<br>M-x gnus start start Gnus.

M-x gnus-no-server start Gnus without connecting to server (i.e. to read mail).

Additionally, there are two commands gnus-plugged and gnus-unplugged, which are only used if you want to download news and/or read previously

downloaded news offline (see C-c C-i g Gnus Unplugged RET). Note: gnus-no-server ignores the stuff in gnus-agent-directory, and thus does not

allow you to use Gnus Unplugged.

C-c C-i Go to the Gnus online **info**.<br>C-c C-b Send a Gnus **bug** report.

# Group-Mode

- RET (=) Enter this group. [Prefix: how many (read) articles to fetch. Positive: newest articles, negative: oldest ones; non-numerical: view all articles, not just unread] M-RET Enter group quickly.<br>M-SPC Same as RET but do M-SPC Same as RET but does not expunge and hide dormants.<br>M-C-RET Enter group without any processing, changes will not be Enter group without any processing, changes will not be perma-
- nent. SPC Select this group and display the first (unread) article. [Same prefix as above.]
- ? Give a very short help message.
- < Go to the beginning of the Group buffer.<br>
So to the end of the Group buffer.
- Go to the end of the Group buffer.
- Jump to the lowest-level group with unread articles.
- . Jump to the first group with unread articles.
- Enter the Server buffer mode.<br>
a Post an **article** to a group [Pr Post an **article** to a group [Prefix: use group under point to find
- posting-style].<br>b Find **bogus** groups and delete them.
- c Mark all unticked articles in group as read (catch-up). [p/p]
- g Check the server for new articles (get). [level]

 $M-g$  Check the server for new articles in this group (get). [p/p] j Jump to a group.

- m Mail a message to someone [Prefix: use group under point to find posting-style].
- n Go to the **next** group with unread articles. [distance]<br>M-n Go to the **next** group on the same or lower level. [distance]
	- Go to the next group on the same or lower level. [distance]

p (DEL) Go to the **previous** group with unread articles. [distance]<br>M-p Go to the **previous** group on the same or lower level. [distance] Go to the **previous** group on the same or lower level. [distance] q **Quit Gnus** 

r Re-read the init file (**reset**).<br> **Save** '.newsrc.eld' file (and '.newsrc' if 'gnus-save-newsrc-file').<br>
z Suspend (kill all buffers of) Gnus.

- B **Browse** a foreign server.<br>C Mark all articles in this g
- C Mark all articles in this group as read (Catch-up).  $[p/p]$ <br>F **Find** new groups and process them.
- F **Find** new groups and process them.<br>N Go to the **next** group. [distance]
- N Go to the **next** group. [distance]
- P Go to the **previous** group. [distance]<br>Q **Quit** Gnus without saving any startu Quit Gnus without saving any startup (.newsrc) files.
	-
- R **Restart** Gnus.<br> **Z** Clear the dribl
- Z Clear the dribble buffer.<br>M-c Clear data from group ( M-c Clear data from group (marks and list of read articles).<br>C-c C-s Sort the groups by name, number of unread articles.
- Sort the groups by name, number of unread articles, or level (depending on 'gnus-group-sort-function').
- C-c C-x Run all expirable articles in group through the expiry process.<br>C-c M-C-x Run all articles in all groups through the expiry process.
- C-c M-C-x Run all articles in all groups through the  $\exp\{-c$  M-g Activate all groups.
- C-c M-g Activate all groups<br>C-c C-i Gnus online-manual
- C-c C-i Gnus online-manual (info).<br>C-x C-t Transpose two groups.
- C-x C-t **Transpose** two groups<br>H f Fetch this group's **FAC**
- H f Fetch this group's **FAQ** (using ange-ftp).<br>
H c Display this group's **charter**. [Prefix: qu<br>
H C Display this group's **control message** (using Display this group's charter. [Prefix: query for group]
	- Display this group's control message (using ange-ftp). [Prefix:
- query for group]<br>
H v (V) Display the Gnus **version** number.
- H d  $(C-c-d)$  Show the **description** of this group [Prefix: re-read from server]
- M-d Describe all groups. [Prefix: re-read from server]
- D g Regenerate a Sieve script from group parameters
- D u Regenerate Sieve script and **upload** to server.

#### Group Subscribedness-Levels

The table below assumes that you use the default Gnus levels. Fill your user-specific levels in the blank cells.

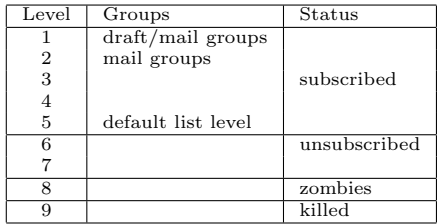

### List Groups

- A d (C-c C-M-a) List all groups whose names or descriptions match a
- regexp. A k (C-c C-l) List all killed groups. [Prefix: look at active-file from server] A l List all groups on a specific level. [Prefix: also list groups with no
- unread articles]
- A a (C-c C-a) List all groups whose names match a regexp (apropos).
- List the server's active-file.
- A M List groups that match a regexp.
- A m List groups that **match** a regexp and have unread articles. [level] A s (1) List all **subscribed** groups with unread articles. [level; 5 and loss
- $(1)$  List all **subscribed** groups with unread articles. [level; 5 and lower is the default]
- A u (L) List all groups (including read and unsubscribed). [level; 7 and lower is the default
- A z List all **zombie** groups.<br>A c List all groups with cac
- List all groups with cached articles. [level]
- A ? List all groups with dormant articles. [level]

### Create/Edit Foreign Groups

- The select methods are indicated in parentheses.<br> $G \text{ a}$  Make the Gnus list **archive** group. (nndir
- Make the Gnus list archive group. (nndir over ange-ftp)
- G c Customize this group's parameters.
- G d Make a directory group (every file must be a posting and files must have numeric names). (nndir)
- G D Enter a directory as a (temporary) group. (nneething without recording articles read)
- G e (M-e) Edit this group's select method.
- G E **Edit** this group's info (select method, articles read, etc).<br>G f Make a group based on a **file**. (nndoc)
- 
- G h Make the Gnus **help** (documentation) group. (nndoc) G k Make a **kiboze** group. (nnkiboze)
- G k Make a **kiboze** group. (nnkiboze)<br>G m **Make** a new group.
- G m **Make** a new group.<br>G p Edit this group's  $p\epsilon$
- G p Edit this group's **parameters**.<br>G r Rename this group (does not w<br>G u Create one of the groups menti
- G r Rename this group (does not work with read-only groups!).<br>G u Create one of the groups mentioned in gnus-**useful**-groups.
- 
- $G \, v$  Add this group to a **virtual** group.  $[p/p] G V$  Make a new empty **virtual** group. (nnvir
- G V Make a new empty **virtual** group. (nnvirtual)<br>G w Create ephemeral group based on web-search. [Prefix: make solid
- group instead]
- G R Make an RSS group.<br>G DEL Delete group [Prefix
- Delete group  $\check{[{\rm Prefix:}}$  delete all articles as well].
- G x Expunge all deleted articles in an nnimap mailbox.<br>G l Edit ACL (Access Control List) for an nnimap ma Edit ACL (Access Control List) for an nnimap mailbox.

You can also create mail-groups and read your mail with Gnus (very useful if you are subscribed to mailing lists), using one of the methods nnmbox, nnbabyl, nnml, nnmh, or nnfolder. Read about it in the online info (C-c C-i g Reading Mail RET).

### Unsubscribe, Kill and Yank Groups

- S k (C-k) **Kill** this group.<br>S l Set the **level** of this g
- $S 1$  Set the level of this group.  $[p/p]$ <br>S s (U) Prompt for a group and togg
- S s (U) Prompt for a group and toggle its **subscription**.<br>S t (u) **Toggle** subscription to this group.  $[p/p]$
- 
- S w (C-w) Kill all groups in the region.<br>S y (C-y) **Yank** the last killed group.
- S z Kill all zombie groups.
- S C-k Kill all groups on a certain level.

#### Mark Groups

- M m  $(\#)$  Set the process **mark** on this group. [scope]<br>M r Mark all groups matching regular expression.
- M r Mark all groups matching regular expression.<br>M u  $(M + \#)$  Remove process mark from this group
- M u  $(M-\#)$  Remove process mark from this group (unmark). [scope] M U Remove the process mark from all groups (unmark all).
- Remove the process mark from all groups (unmark all).
- M w Mark all groups in the current region. [prefix: unmark] M b Mark all groups in the buffer. [prefix: unmark]
- 

## Group-Unplugged

- J j Toggle plugged-state.<br>J s Fetch articles from al
- J s Fetch articles from all groups for offline-reading.<br>J u Fetch all eligible articles from this group.
- Fetch all eligible articles from this group.
- J S Send all sendable messages in the drafts group.<br>J c Enter category buffer
- J c Enter category buffer.<br>J a **Add** this group to an A
- $J a$  **Add** this group to an Agent category  $[p/p]$ .<br>  $J r$  **Remove** this group from its Agent category  $J Y$  Synchronize flags changed while unplugged Remove this group from its Agent category  $[p/p]$ .
- Synchronize flags changed while unplugged with remote server.

### Group Topics

Topics are "categories" for groups. Press t in the group-buffer to toggle gnus-topic-mode (C-c C-i g Group Topics RET).

- T n Prompt for topic **name** and create it.<br>T m **Move** the current group to some other
- T m Move the current group to some other topic [p/p].<br>
T c Copy the current group to some other topic [p/p].
- Jump to a topic.
- $T c$  Copy the current group to some other topic [p/p].<br>T D Remove (not delete) the current group [p/p].
- T D Remove (not delete) the current group  $[p/p]$ .<br>T M **Move** all groups matching a regexp to a topi
- T M **Move** all groups matching a regexp to a topic.<br>T C **Copy** all groups matching a regexp to a topic.
- T C Copy all groups matching a regexp to a topic.<br>T H Toggle **hiding** of empty topics.
- T H Toggle hiding of empty topics.<br>T r **Rename** a topic.
- T r **Rename** a topic.<br>T DEL Delete an empty t
- T DEL Delete an empty topic.<br>T  $#$  Mark all groups in the T M- $#$  Remove the process-ma
- Mark all groups in the current topic with the process-mark.
- T M-# Remove the process-mark from all groups in the current topic.<br>T TAB (TAB) Indent current topic [Prefix: unindent]. (TAB) Indent current topic [Prefix: unindent].
- 
- M-TAB Unindent the current topic.
- RET (SPC) Either unfold topic or enter group [level].
- T s Show the current topic. [Prefix: show permanently]<br>T h Hide the current topic. [Prefix: hide permanently]
- C-c C-x Expire all articles in current group or topic.<br>C-k Kill a group or topic.
- 
- C-k Kill a group or topic.<br>C-y Yank a group or topi  $C-y$  Yank a group or topic.<br>A T List active-file using to
- List active-file using  $topics$ .
- G p Edit topic-parameters.<br>T M-n Go to next topic. [dista
- T M-n Go to next topic. [distance]<br>T M-p Go to previous topic. [dista
- Go to previous topic. [distance]

### Topic Sorting

- T S a Sort alphabetically.
- T S u Sort by number of unread articles.
- T S l Sort by group level.
- T S v Sort by group score (**value**).<br>T S r Sort by group **rank**.
- 
- T S m Sort by method.
- T S e Sort by server name.
- T S s Sort according to 'gnus-group-sort-function'.
- With a prefix these commands will sort in reverse order.

# Summary Mode

- SPC (A SPC, A n) Select an article, scroll it one page, move to the next one. DEL (A DEL, A p, b) Scroll this article one page back. [distance]
- 
- RET (A RET) Scroll this article one line forward. [distance]<br>M-RET (A M-RET) Scroll this article one line backward. [dista  $(A M-RET)$  Scroll this article one line backward. [distance]
- $\overrightarrow{E}$ xpand the Summary window (fullsize). [Prefix: shrink to display article window]
- & Execute a command on all articles whose header matches a regexp. [Prefix: move backwards] M-& Execute a command on all articles having the process mark.
- 
- M-n (G M-n) Go to next summary line of unread article. [distance]<br>M-p (G M-p) Go to **previous** summary line of an unread article. [distance]  $(G M-p)$  Go to **previous** summary line of an unread article. [dis-
- tance
- M-s **Search** through all subsequent articles for a regexp.<br>M-r Search through all previous articles for a regexp.
- M-r Search through all previous articles for a regexp<br>A P **Postscript**-print current buffer.
- A P **Postscript**-print current buffer.<br>M-k Edit this group's **kill** file.
- 
- M-K Edit the general kill file.<br>C-t Toggle truncation of sui
- Regenerate the summary-buffer.
- C-t Toggle  $\bf truncation$  of summary lines. Y g Regenerate the summary-buffer. Y c Insert all cached articles into the sum M-C-e  $\bf{Edit}$  the group-parameters. Insert all cached articles into the summary-buffer.
- M-C-e Edit the group-parameters.<br>M-C-a Customize the group-param
- Customize the group-parameters.
- $A <$  (<, A b) Scroll to the beginning of this article.<br>  $A >$  (>, A e) Scroll to the end of this article.
- $A >$  (>, A e) Scroll to the end of this article.<br>A s (s) Perform an isearch in the article bui
- A s (s) Perform an isearch in the article buffer.<br>A D (C-d) Undigestify this article into a separa  $(\dot{C}-d)$  Undigestify this article into a separate group. [Prefix: force
- digest] M-C-d Like C-d, but open several documents in nndoc-groups, wrapped in an nnvirtual group  $[p/p]$

Setup group parameters for mailing lists from headers. [Prefix:

- 
- A g (g) (Re)fetch this article (get). [Prefix: get raw version] A r  $(^\circ, A^\circ)$  Fetch the parent(s) of this article. [Prefix: if pos  $(\tilde{\ }$ ,  $A \tilde{\ } )$  Fetch the parent(s) of this article. [Prefix: if positive fetch
- $n$  ancestors; negative: fetch only the  $n$ th ancestor]
- A t **Translate** this article.

Select Articles

h Enter article-buffer.<br>
G b (,) Go to the **best** a

Threading

replace old settings]

G f (.) Go to the first unread article.<br>G n (n) Go to the next unread article  $G \nvert n$  (n)  $G$  to the next unread article<br> $G \np$  (p)  $G$  to the **previous** unread an  $\overline{G}$  p  $\overline{P}$  (p)  $\overline{G}$  to the **previous** unread article.<br>  $\overline{G}$  N  $\overline{N}$  (N)  $\overline{G}$  to the next article.

Search an article via subject.

 $T \#$  Mark this thread with the process mark.<br>T M- $\#$  Remove process-marks from this thread T M-# Remove process-marks from this thread.<br>T t Re-**thread** the current article's thread.<br>T ^ Make the current article child of the ma Re-thread the current article's thread.

Tu Ascend this thread (up-thread). [distance]<br>To Go to the top of this thread.

T s Show the thread hidden under this article.<br>T h Hide this (sub)thread.

To Go to the top of this thread.<br>Ts Show the thread hidden under

T i **Increase** the score of this thread.<br>T l (M-C-l) **Lower** the score of this t T l (M-C-l) **Lower** the score of this thread.<br>T k (M-C-k) **Kill** the current (sub)thread.

positive prefix: unmark it.]

Th Hide this (sub)thread.<br>T i Increase the score of t

T H  $\overline{H}$  Hide all threads.<br>T S Show all hidden<br>T T  $(M-C<sub>1</sub>)$  Toggle t T S Show all hidden threads.<br>T T (M-C-t) **Toggle** threading.

2

 $\overrightarrow{G}$  N  $\overrightarrow{N}$  Go to the next article.<br>  $\overrightarrow{G}$  P  $\overrightarrow{P}$  Go to the **previous** art G P  $(P)$  Go to the **previous** article.<br>G C-n  $(M-C-n)$  Go to the **next** article

A R Fetch all articles mentioned in the **References**-header.<br>A T Fetch full **thread** in which the current article appears.

These commands select the target article. They do not use the prefix.

G b (,) Go to the **best** article (the one with highest score).<br>G f (.) Go to the **first** unread article.

G C-n  $(M-C-n)$  Go to the **next** article with the same subject.<br>G C-p  $(M-C-p)$  Go to the **previous** article with the same sub G C-p (M-C-p) Go to the **previous** article with the same subject.<br>G l (l) Go to the previously read article (last-read-article).

G o Pop an article off the summary history and go to it.

(i) Search an article via Message-Id or subject.

T p (M-C-b, M-up) Go to the **previous** thread. [distance]<br>T d **Descend** this thread. [distance]

T ^ Make the current article child of the marked (or previous) one.<br>T n (M-C-f, M-down) Go to the **next** thread. [distance]

 $(M-C-k)$  Kill the current (sub)thread. [Negative prefix: tick it,

- 
- M-^ Fetch the article with a given Message-ID. S y Yank the current article into an existing message-buffer.  $[p/p]$ <br>A M Setup group parameters for **mailing** lists from headers [Pre

### Limiting

- // (/s) Limit the summary-buffer to articles matching **subject**.<br>/a Limit the summary-buffer to articles matching **author**.
- $\mu$  Limit the summary-buffer to articles matching **author**.<br>
(R) Limit the summary-buffer to articles matching **recipies**
- $/R$  Limit the summary-buffer to articles matching recipient.<br> $\frac{1}{X}$  Limit depending on "extra" headers. Limit depending on "extra" headers.
- $/u$  (x) Limit to **unread** articles. [Prefix: also exclude ticked and dormant articles]
- $\frac{1}{m}$  Limit to unseen articles.<br> $\frac{1}{m}$  Limit to articles marked
- $\frac{1}{\pi}$  Limit to articles marked with specified **mark.**<br> $\frac{1}{\pi}$  Ask for a number and exclude articles young Ask for a number and exclude articles younger than that many days.
- [Prefix: exclude older articles]
- 
- $\frac{\text{L}}{\text{w}}$   $\frac{\text{L}}{\text{p}}$  Pop previous limit off stack a  $\frac{\text{L}}{\text{w}}$  Limit to score. [score] Pop previous limit off stack and restore it. [Prefix: pop all limits]
- $/V$  Limit to score. [score]<br> $/E$  (M S) Include all expu<br> $/D$  Include all dormant and
- (M S) Include all expunged articles in the limit.
- $/$ D Include all dormant articles in the limit.<br> $/$ \* Limit to cached articles.<br>Y C Include all cached articles in the limit. Limit to cached articles.
- 
- Y C Include all cached articles in the limit.<br>  $/d$  Exclude all dormant articles from the  $/d$  Exclude all dormant articles from the limit.<br> $/M$  Exclude all marked articles.
- $/M$  Exclude all marked articles.<br> $/T$  Include all articles from the
- Include all articles from the current thread in the limit.
- $\int_C$  Exclude all dormant articles that have no children from the limit.<br>C Mark all excluded unread articles as read. [Prefix: also mark ticked]
- Mark all excluded unread articles as read. [Prefix: also mark ticked and dormant articles]
- $\sqrt{\frac{1}{N}}$  Insert all **old** articles. [Prefix: how many]
- 
- $/N$  Insert all **new** articles.<br> $/p$  Limit to articles **predi** Limit to articles **predicated** in the 'display' group parameter.
- Limit to replied articles. [Prefix: unreplied]

### Sort the Summary-Buffer

- C-c C-s C-a Sort the summary-buffer by author.
- C-c C-s C-t Sort the summary-buffer by recipient.
- C-c C-s C-d Sort the summary-buffer by date.
- C-c C-s C-i Sort the summary-buffer by article score.
- C-c C-s C-l Sort the summary-buffer by amount of lines.
- C-c C-s C-c Sort the summary-buffer by length. C-c C-s C-n Sort the summary-buffer by article **number**.
- C-c C-s C-s Sort the summary-buffer by subject.
- C-c C-s C-r Sort the summary-buffer randomly.
- C-c C-s C-o Sort the summary-buffer using the default method.
- With a prefix these functions sort in reverse order.

### Score (Value) Commands

- Read about Adaptive Scoring in the online info.<br>V a **Add** a new score entry, specifying all
- ${\bf V}$ a <br/> ${\bf Add}$ a new score entry, specifying all elements. <br/>  ${\bf V}$ c  ${\bf E}$  Specify a new score file as current. <br/> ${\bf V}$ e  ${\bf E}$  Edit the current score alist. Specify a new score file as current.
- 
- V e **Edit** the current score alist.<br>V f Edit a score **file** and make i V f Edit a score **file** and make it the current one.<br>V m **Mark** all articles below a given score as read.
- ${\bf V}$  m  $\phantom{i}$  Mark all articles below a given score as read.  ${\bf V}$  s  $\phantom{i}$  Set the  ${\bf score}$  of this article.
- $V s$  Set the **score** of this article.<br> $V t$  Display all score rules applies
- $V t$  Display all score rules applied to this article (**track**).<br>W w List **words** used in scoring.
- $W w$  List **words** used in scoring.<br> $V x$  **Expunge** all low-scored art
- V x **Expunge** all low-scored articles. [score]<br>V C **Customize** current score file with a use
- $V \nabla$  **Customize** current score file with a user-friendly interface.<br> $V \nabla$  **Flush** the cache of score files
- V F Flush the cache of score files<br>V R **Re-score** the summary buffe.
- $V R$  **Re-score** the summary buffer.<br> $V S$  Display the **score** of this artic. Display the score of this article.
- A p m l Make a scoring entry based on this article.
- The four letters stand for:

A)ction: I)ncrease, L)ower;

- $p$ ) art: a)uthor (from), s)ubject, x) refs (cross-post), d) ate, l) ines,
- message-i)d, t)references (parent), f)ollowup, b)ody, h)ead (all headers); m)atch type:
- string: s)ubstring, e)xact, r)egexp, f)uzzy,

date: b)efore, a)t, n)this,

- number:  $\langle , =, >;$
- l)ifetime: t)emporary, p)ermanent, i)mmediate.

If you type the second letter in uppercase, the remaining two are assumed to be s)ubstring and t)emporary. If you type the third letter in uppercase, the last one is assumed to be t)emporary.

- Extra keys for manual editing of a score file:
- C-c C-c Finish editing the score file.
- C-c C-d Insert the current date as number of days.

#### Output Articles

- O o (o, C-o) Save this article using the default article saver.  $[p/p]$
- O b Save this article's **body** in plain file format  $[p/p]$ <br>O f Save this article in plain **file** format  $[p/p]$
- Save this article in plain file format.  $[p/p]$
- O F like O f, but overwrite file's contents.  $[p/p]$
- O h Save this article in **mh** folder format.  $[p/p]$
- O m Save this article in **mail** format.  $[p/p]$ <br>O r Save this article in **rmail** format.  $[p/p]$ Save this article in **rmail** format.  $[p/p]$
- 
- O v Save this article in **vm** format.  $[p]\overline{p}$ <br>
O p (|) **Pipe** this article to a shell comma<br>
O P **Print** this article using Muttorint. [ O p (|) **Pipe** this article to a shell command.  $[p/p]$ <br>O P **Print** this article using Muttprint.  $[p/p]$
- 

### Extract Series (Uudecode etc)

Gnus recognizes if the current article is part of a series (multipart posting whose parts are identified by numbers in their subjects, e.g.  $1/10 \ldots 10/10$ and processes the series accordingly. You can mark and process more than one series at a time. If the posting contains any archives, they are expanded and gathered in a new group.

- $X b$  Un-**binhex** these series.  $[p/p]$
- X o Simply **output** these series (no decoding).  $[p/p]$
- X p Unpack these postscript series. [p/p]
- $X \sim$  Un-shar these series.  $[p/p]$
- X u Uudecode these series. [p/p]
- Each one of these commands has four variants:<br>  $X \mathbf{z}$  Decode these series.  $[p/p]$ <br>  $X \mathbf{Z}$  Decode and save these series.  $[p/p]$
- 
- $X \vee Z$  Decode and view these series.  $[p/p]$ <br> $X \vee Z$  Decode, save and view these series.  $[p/p]$
- 
- where **z** or **Z** identifies the decoding method (b, o, p, s, u).

An alternative binding for the most-often used of these commands is C-c C-v C-v  $(X \vee u)$  Uudecode and view these series.  $[p/p]$ 

#### MIME operations from the Summary-Buffer

For the commands operating on one MIME part (a subset of gnus-article-\*), a prefix selects which part to operate on. If the point is placed over a MIME button in the article buffer, use the corresponding bindings for the article buffer instead.<br> $K_v$  (b. W M b) **View** the MIME

- (b, W M b) View the MIME-part.
- $K \circ$  Save the MIME part.<br> $K \circ$  Copy the MIME part
- K c **Copy** the MIME part.<br>K e View the MIME part **e**
- K e View the MIME part externally.<br>K i View the MIME part internally
- $K_i$  View the MIME part **internally**<br> $K \perp$  Pipe the MIME part to an extern
- K | Pipe the MIME part to an external command.<br>K b Make all the MIME parts have buttons in from
- Make all the MIME parts have buttons in front of them.
- $K \, \text{m}$  Try to repair **multipart-headers**.<br> $K \, \text{C}$  View the MIME part using a differ-

about composing messages for more information.<br>S  $p$  (a) **Post** an article to this group.<br>S  $f$  (f) Post a **followup** to this article. (a)  $\overrightarrow{Post}$  an article to this group.  $S \nvert f \nvert$  (f) Post a **followup** to this article.<br> $S \nvert F \nvert$  (F) Post a **followup** and include times

 $S \nvert m$  (m) Send a **mail** to some other person.<br> $S \nvert r$  (r) Mail a **reply** to the author of this a  $S \, r \qquad (r)$  Mail a **reply** to the author of this article.<br> $S \, R \qquad (R)$  Mail a **reply** and include the original. [p S R  $(\hat{R})$  Mail a reply and include the original.  $[p/p]$ <br>S B r Like S r but ignore the Reply-To: header. S B r Like S r but ignore the Reply-To: header.<br>S B R. Like S R but ignore the Reply-To: header. S B R Like S R but ignore the Reply-To: header.<br>S w Mail a **wide** reply to this article. S w Mail a **wide** reply to this article.<br>S W Mail a **wide** reply to this article

S v Mail a **very** wide reply to this article.<br>S V Mail a **very** wide reply to this article a

Resend mail to a different person.

Su Uuencode a file and post it as a series.

to 'Cancel' or 'Supersedes' and send again with C-c C-c.

S D b Resend **bounced** mail.<br>S D r **Resend** mail to a diffe

S D e **Edit** and resend.<br>S n Post a followup v

3

S o p Forward this article as a **post** to a newsgroup.<br>S M<sub>-C</sub> Complain about excessive crossposition to article

- View the MIME part using a different charset.
- X m Save all parts matching a MIME type to a directory. [p/p] M-t Toggle the buttonized display of the article buffer.
	- M-t Toggle the buttonized display of the article buffer.<br>W M w Decode RFC2047-encoded words in the article hea
	- Decode RFC2047-encoded words in the article headers.
	- W M c Decode encoded article bodies. [Prefix: prompt for charset]<br>W M y View all MIME parts in the current article View all MIME parts in the current article.

Post, Followup, Reply, Forward, Cancel

 $(F)$  Post a **followup** and include the original.  $[p/p]$ 

S W Mail a **wide** reply to this article and include the original.<br>S v Mail a **very** wide reply to this article.

S o m (C-c C-f) Forward this article by **mail** to a person.<br>S D b Resend **bounced** mail.

S V Mail a **very** wide reply to this article and include the original.<br>S o m (C-c C-f) Forward this article by **mail** to a person.

S n Post a followup via **news** even if you got the message through mail.<br>S N Post a followup via **news** and include the original mail.  $[p/p]$ S N Post a followup via **news** and include the original mail.  $[p/p]$ <br>S c (C) **Cancel** this article (only works if it is your own).  $[p/p]$ S c (C) Cancel this article (only works if it is your own).  $[p/p]$ <br>S s **Supersede** this article with a new one (only for own article S s Supersede this article with a new one (only for own articles).<br>S O m Digest these series and forward by **mail**.  $[p/p]$ Digest these series and forward by mail.  $[p/p]$ S O p Digest these series and forward as a post to a newsgroup. [p/p]

If you want to cancel or supersede an article you just posted (before it has appeared on the server), go to the \*post-news\* buffer, change 'Message-ID'

These commands put you in a separate news or mail buffer. See the section

Complain about excessive crossposting to article's author.  $[p/p]$ 

### Message Composition

- Press C-c ? in the composition-buffer to get this information.<br>C-c C-c Send message and exit. [Prefix: send via foreign s
- C-c C-c Send message and exit. [Prefix: send via foreign server]
- C-c C-s Send message. [Prefix: send via foreign server]<br>C-c C-d Don't send message (save as **draft**). C-c C-d Don't send message (save as **draft**).<br>C-c C-k **Kill** message-buffer.
- C-c C-k Kill message-buffer.<br>C-c C-m Mail reply to the ad
- 
- C-c C-o Sort headers.<br>C-c C-e Elide region.
- C-c C-e Elide region.<br>C-c C-v Kill everythin
- C-c C-v Kill everything outside region.<br>C-c C-r Do a **Rot-13** on the body.
- $C-c$   $C-r$  Do a  $Rot-13$  on the body.<br> $C-c$   $C-w$  Insert signature (from 'mes
- C-c C-w Insert signature (from 'message-signature-file').<br>C-c C-z Kill everything up to signature.  $C-c$   $C-z$  Kill everything up to signature.<br> $C-c$   $C-y$  Yank original message.
- $C-c$   $C-y$  Yank original message.<br> $C-c$   $C-q$  Fill the vanked message
- $C-c$   $C-q$  Fill the yanked message.<br> $C-c$  M-C-y Yank a buffer and quote
- C-c M-C-y Yank a buffer and quote it.<br>M-RET Insert four newlines and for
- M-RET Insert four newlines and format quoted text. [Prefix: justify as **The Process Mark**
- well]<br>C-c M-r **Rename** message buffer. [Prefix: ask for new name]

#### Jumping in message-buffer

The following functions create the header-field if necessary.<br>C-c TAB Move to signature. C-c TAB Move to signature.<br>C-c C-b Move to body. Move to body. (C-c C-t) Move to  $To:$ . C-c C-f C-t (C-c C-t) Move<br>C-c C-f C-c Move to Cc:.<br>C-c C-f C-b Move to Bcc: C-c C-f C-b Move to Bcc:.<br>C-c C-f C-w Move to Fcc:. C-c C-f C-w Move to Fcc:.<br>C-c C-f C-s Move to Subj C-c C-f C-s Move to Subject:<br>C-c C-f C-r Move to Reply-To  $C-c$   $C-f$   $C-r$  Move to  $\bf{ReplyTo:}$ <br> $C-c$   $C-f$   $C-f$  Move to  $\bf{Followun-}$  $C-c$  C-f  $C-f$  Move to **Followup-To:.**<br> $C-c$  C-f  $C-r$  ( $C-c$   $C-n$ ) Move to **New**  $C-c$   $C-f$   $C-n$   $(C-c)$   $C-n$   $Move$  to **Newsgroups:**.<br> $C-c$   $C-f$   $C-n$   $Move$  to **Summary:** C-c C-f C-u Move to Summary:<br>C-c C-f C-k Move to Keywords: C-c C-f C-k Move to **Keywords:**<br>C-c C-f C-d Move to **Distributio** 

- C-c C-f C-d Move to Distribution:<br>C-c C-f C-m Move to Mail-Followup C-c C-f C-m Move to Mail-Followup-To:.<br>C-c C-f C-o Move to From:. C-c C-f C-o Move to **From:**.<br>C-c C-f C-a Insert a reasona Insert a reasonable  $\mathbf{Mail\text{-}Followup\text{-}To:}$  for an unsubscribed  $\,$  M  $\rm P$  v list. [Prefix: include addresses in Cc:]
- $C-c$   $C-f$  TAB  $(C-c)$   $C-u$ ) Move to **Importance:**.<br> $C-c$  M-n Insert **Disposition-Notification** Insert Disposition-Notification-To: (request receipt).

#### Attachments/MML

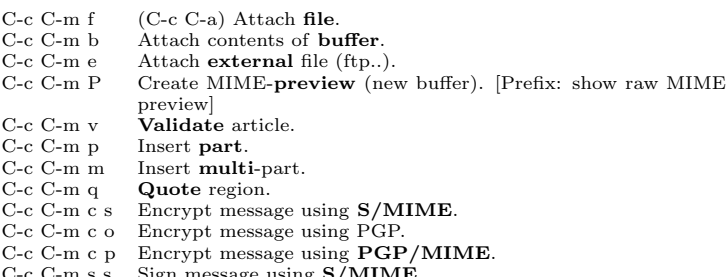

- C-c C-m s s Sign message using S/MIME. C-c C-m s o Sign message using PGP.
- 
- C-c C-m s p Sign message using PGP/MIME. C-c C-m C-n Remove security related MML tags from message.

### Mark Articles

- d (M d, M r) Mark this article as read and move to the next one. [scope]
- D Mark this article as read and move to previous one. [scope]<br>
(u. M !. M t) Tick this article (mark it as interesting) and
- ! (u, M !, M t) Tick this article (mark it as interesting) and move to the next one. [scope]
- U Tick this article and move to the previous one. [scope]  $M$  ? (?) Mark this article as dormant (only following are in (?) Mark this article as dormant (only followups are interesting). [scope]
- M D Show all **dormant** articles (normally they are hidden unless they have any followups).
- M M-D Hide all dormant articles.
- C-w Mark all articles between point and mark as read.<br>M-u (M SPC, M c) Clear all marks from this article as
- (M SPC, M c) Clear all marks from this article and move to the next one. [scope] M-U Clear all marks from this article and move to the previous one.
- [scope]
- M e  $(E, \hat{M} x)$  Mark this article as **expirable**. [scope]<br>M k  $(k)$  **Kill** all articles with same subject, select nex
- M k  $(k)$  Kill all articles with same subject, select next unread one.<br>M K  $(C-k)$  Kill all articles with the same subject as this one.
- M K (C-k) **Kill** all articles with the same subject as this one.<br>M C **Catch-up** the articles that are not ticked and not dormant.
- 
- M C-c Catch-up all articles in this group.
- M H **Catch-up** (mark read) this group to point (to-here).<br>M b Set a **bookmark** in this article.
- M b Set a **bookmark** in this article.<br>M B Remove the **bookmark** from th
- M B Remove the **bookmark** from this article.<br>M M<sub>-r</sub> (x) Expunse all **read** articles from this grade.
- M M-r (x) Expunge all **read** articles from this group.<br>M M-C-r Expunge all articles having a given mark
- M M-C-r Expunge all articles having a given mark.<br>M S (C-c M-C-s) **Show** all expunged articles  $(C-c M-C-s)$  Show all expunged articles.
- M M C-h Displays some more keys doing ticking slightly differently.

C-c C-m Mail reply to the address near point. [Prefix: include the original] The variable 'gnus-summary-goto-unread' controls what happens after a mark has been set (C-x C-i g Setting Marks RET)

#### Mark Based on Score

- M V c Clear all marks from all high-scored articles. [score]
- $\texttt{M}\ \texttt{V}\ \texttt{k}$  Kill all low-scored articles. [score]
	- M V m Mark all high-scored articles with a given mark. [score]
	- M V u Mark all high-scored articles as interesting (tick them). [score]

These commands set and remove the process mark (#). You only need to use it if the set of articles you want to operate on is non-contiguous. Else use a numeric prefix.<br>
M P p  $(\#$ , M  $\#$ ) M<br>
M P u  $(M-\#$ , M M

- M P p  $(\#, M \#)$  Mark this article.<br>M P u  $(M-\#, M M-\#)$  **unmark** this article.
- 
- $M P b$  Mark all articles in **buffer**.<br> $M P r$  Mark all articles in the reg
- M P r Mark all articles in the region. M P g Unmark all articles in the regio
- $M P g$  Unmark all articles in the region.<br> $M P R$  Mark all articles matching a rege
- $M P R$  Mark all articles matching a regexp.<br>M P G Unmark all articles matching a regex
- $M P G$  Unmark all articles matching a regexp.<br> $M P t$  Mark all articles in this (sub)thread.
- M P t Mark all articles in this  $(sub)$ thread.<br>M P T Unmark all articles in this  $(sub)$ threa
- M P T Unmark all articles in this  $(sub)$ thread.<br>M P s Mark all articles in the current series.
- M P s Mark all articles in the current series.<br>M P S Mark all series that already contain a
- M P S Mark all **series** that already contain a marked article.<br>M P a Mark all articles (in series order)
- M P a Mark all articles (in series order).<br>M P U **unmark** all articles.
- M P U **unmark** all articles.<br>M P i **Invert** the list of pro
- M P i Invert the list of process-marked articles.<br>M P k Push process-mark set onto stack and unr
- $\texttt{M}$  P  $\texttt{k}$  Push process-mark set onto stack and unmark all articles.  $\texttt{M}$  P  $\texttt{y}$  Pop process-mark set from stack and restore it. M P y Pop process-mark set from stack and restore it.<br>M P w Push process-mark set on the stack.
- Push process-mark set on the stack.
- Mark all articles with score over default score. [Prefix: score]

#### Mark Indication-Characters

If a command directly sets a mark, it is shown in parentheses. "Read" Marks. All these marks appear in the first column of the summary line, and so are mutually exclusive.  $\overline{N}$  (M-u, M SPC, M c) Not read.  $($ !, M !, M t) Ticked (interesting). ? (?, M ?) Dormant (only followups are interesting)<br>E. (E. M e. M x) Expirable. Only has effect in mail E  $\begin{bmatrix} \widetilde{E}, M e, M x \end{bmatrix}$  Expirable. Only has effect in mail groups.<br>G  $\begin{bmatrix} G, B \end{bmatrix}$  Canceled article (or deleted in mail groups).  $G \begin{bmatrix} C, B \text{ DEL} \end{bmatrix}$  Canceled article (or deleted in mailgroups).<br>  $\begin{bmatrix} N & N \end{bmatrix}$   $M \times S \times S \times$  Marked as spam  $(M-d, M s x, S x)$ . Marked as spam. The marks below mean that the article is read (killed, uninteresting), and have more or less the same effect. Some commands however explicitly differentiate between them (e.g. M M-C-r, adaptive scoring). r  $(d, M d, M r)$  Deleted (marked as read)<br>C  $(M C M C c C M H c C Z G Z n Z C)$  $\begin{array}{c}\n\mathbf{C} \\
\mathbf{M} \\
\mathbf{C} \\
\mathbf{N}\n\end{array}$  (M C; M C-c; M H; c, Z c; Z n; Z C) Killed by **catch-up.**<br>  $\mathbf{F}$  SOUPed article. See the manual.  $\begin{array}{c|c}\nO & \textbf{Old} \text{ (read in a previous session).} \\
K & (k, M k; C-k, M K) \textbf{ Killed.}\n\end{array}$  $K$  (k, M k; C-k, M K) **Killed**.<br>M Article marked as read by d Article marked as read by duplicate suppression.  $Q \mid$  Article is part of a sparse thread (see "Threading" in manual).<br>R **Read** (viewed in actuality). R **Read** (viewed in actuality).<br>
X Killed by a kill file.<br>
Y Killed due to low score. Killed by a kill file. Killed due to low score

#### Marks not affecting visibility  $\frac{H}{H}$  (#, M #, M P p) Processable (affected by next operation). [2]<br>A **Answered** (followed-up or replied). [2]  $\overrightarrow{A}$  **Answered** (followed-up or replied). [2] Forwarded.  $\hat{2}$  $\begin{array}{c|c} \n\ast & \text{Cached.} & [2] \\
\text{S} & \text{Saved.} & [2] \\
\text{N} & \text{Recently ar} \\
\end{array}$ Saved. [2] Recently arrived. [2] . Unseen. [2]<br>+ Over defaul<br>- Under defau Over default score. [3] − Under default score. [3] Has children (thread underneath it). Add '%e' to 'gnus-summaryline-format'. [3]

### Summary-Unplugged

- $J \#$  Mark the article for downloading.<br> $J M \#$  Unmark the article for downloading.
- J M-# Unmark the article for downloading. @ Toggle whether to download the article.
- 
- J c Mark all undownloaded articles as read (catch-up).<br>J u Download all downloadable articles from group. Download all downloadable articles from group.

### Mail-Group Commands

These commands (except 'B c') are only valid in a mail group.

- B DEL (B backspace, B delete) **Delete** the mail article from disk  $(!)$ .  $[p/p]$ <br>B B
- B B Crosspost this article to another group.<br>B c Conv this article from any group to a r
- B c Copy this article from any group to a mail group.  $[p/p]$ <br>B e Expire all expirable articles in this group.  $[p/p]$ B e Expire all expirable articles in this group. [p/p]<br>B i Import a random file into this group.
- 
- B I Create an empty article in this group.<br>B m **Move** the article from one mail group.
- B m **Move** the article from one mail group to another.  $[p/p]$ <br>B p Query whether the article was **posted** as well.
- B p Query whether the article was **posted** as well.<br>B q Query where the article will end up after fanc
- $\overline{B} q$  **Query** where the article will end up after fancy splitting  $B r$  **Respool** this mail article.  $[p/p]$ **Respool** this mail article.  $[p/p]$
- $B t$  **Trace** the fancy splitting patterns applied to this article.<br>B w (e) Edit this article.
- B w (e) Edit this article.<br>B M-C-e Expunse (delete from Expunge (delete from disk) all expirable articles in this group  $(!)$ .  $[p/p]$
- K E **Encrypt** article body.  $[p/p]$

## Draft-Group Commands

The "drafts"-group contains messages that have been saved but not sent and rejected articles.

- D e edit message.
- D s Send message. [p/p]<br>
D S Send all messages.
- 
- D t **Toggle** sending (mark as unsendable). B DEL Delete message (like in mailgroup).

## Exit the Summary-Buffer

- $Z Z$  (q,  $Z Q$ ) Exit this group.<br> $Z E$  (Q) Exit without updati
- Z E  $\overrightarrow{Q}$  Exit without updating the group information.<br>Z c  $\overrightarrow{C}$  (c) Mark all unticked articles as read (**catch-up**) a
- $Z_C$  (c) Mark all unticked articles as read (**catch-up**) and exit.<br> $Z$  C Mark all articles as read (**catch-up**) and exit.
- $Z \, C$  Mark all articles as read (**catch-up**) and exit.<br>  $Z \, n$  Mark all articles as read and go to the **next** g<br>  $Z \, N$  Exit and go to the next group Mark all articles as read and go to the next group.
- 
- Z N Exit and go to **the** next group.<br>Z P Exit and go to the **previous** gr
- Z P Exit and go to the **previous** group.<br>Z G (M-g) Check for new articles in this  $Z G$  (M-g) Check for new articles in this group (get).<br> $Z R$  (C-x C-s) Exit this group, and then enter it again
- $(C-x C-s)$  Exit this group, and then enter it again (reenter). [Prefix:
- select all articles, read and unread.] Z s Update and save the dribble buffer. [Prefix: save .newsrc\* as well]

# Article Mode (reading)

The normal navigation keys work in Article mode. Some additional keys

are:

 $C-c$   $\hat{C}$  Get the article with the Message-ID near point.<br>C-c RET Send reply to address near point.

- C-c RET Send reply to address near point.<br>h Go to the **header**-line of the arti Go to the **header-line** of the article in the summary-buffer.
- s Go to **summary**-buffer.<br>RET (middle mouse button) (middle mouse button) Activate the button at point to follow an URL or Message-ID.
- TAB Move the point to the next button.<br>M-TAB Move point to previous button. Move point to previous button.

# Wash the Article-Buffer

- W 6 Translate a base 64 article.<br>W a Strip certain **headers** from
- W a Strip certain **headers** from body.<br>W b Make Message-IDs and URLs in Make Message-IDs and URLs in the article mouse-clickable buttons.
- W c Translate CRLF-pairs to LF and then remaining CR's to LF's. W d Treat smartquotes.
- W d Treat smartquotes<br>W e Treat emphasized
- Treat HTML.
- $W e$  Treat **emphasized** text.<br>  $W h$  Treat **HTML**.<br>  $W l$  (w) Remove page breaks (w) Remove page breaks  $({\uparrow} L)$  from the article.
- W m **Morse** decode article.<br>W o Treat **overstrike** or m
- W o Treat **overstrike** or underline ( $\hat{H}$ ) in the article. W p Verify X-**PGP**-Sig header.
- W p Verify X-PGP-Sig header.<br>W q Treat  $\bf{quoted}\mbox{-}printable$  in
- Treat quoted-printable in the article.
- W r (C-c C-r) Do a Caesar **rotate** (rot13) on the article.<br>W s Verify (and decrypt) a **signed** message.
- W s  $Verify (and decrypt) a signed message.$ <br>W t (t) **Toggle** display of all headers.
- W t (t) **Toggle** display of all headers.<br>W u Unsplit broken URLs.
- W v (v) Toggle permanent **verbose** displaying of all headers.<br>W w Do word **wrap** in the article.
- $W \times D$  o word **wrap** in the article.<br>W B Add clickable **buttons** to the
- Add clickable **buttons** to the article headers.
- W C **Capitalize** first word in each sentence.<br>W Q Fill long lines.
- W Q Fill long lines.<br>W Z Translate a H
- W Z Translate a HZ-encoded article.<br>W G u Unfold folded header lines.
- $\rm W~G~u~$  Unfold folded header lines.  $\rm W~G~f~$  Fold all header lines.
- W G f Fold all header lines.<br>W G n Unfold Newsgroups: and Follow-Up-To:.
- W Y c Repair broken citations.<br>W Y a Repair broken attributions.
- $W Y a$  Repair broken **attribution** lines.<br> $W Y u$  **Unwrap** broken citation lines.
- Unwrap broken citation lines. W Y f Do a full deuglification (W Y c, W Y a, W Y u).

### Blank Lines and Whitespace

- W E l Strip blank lines from the beginning of the article.
	- W E m Replace blank lines with empty lines and remove multiple blank lines.
	- W E t Remove **trailing** blank lines.<br>W E a Strip blank lines at start and
	- W E a Strip blank lines at start and end (W E l, W E m and W E t). W E A Strip all blank lines.
- W E A Strip all blank lines.<br>W E s Strip leading blank l
- W E s Strip leading blank lines from the article body.<br>W E e Strip trailing blank lines from the article body.
- Strip trailing blank lines from the article body. W E w Remove leading whitespace from all headers.

### Picons, X-faces, Smileys

- W D s  $(W g)$  Display **smilies**.<br>W D x  $(W f)$  Look for and dis
- W D  $\bar{x}$  (W  $\bar{f}$ ) Look for and display any X-**Face** headers.<br>W D d Display any Face headers.
- W D d Display any Face headers.<br>W D n Toggle picons in **Newsgre**
- W D n Toggle picons in **Newsgroups** and Followup-To.<br>W D m Toggle picons in **mail** headers (To and Cc).<br>W D f Toggle picons in **From**.
- W D m Toggle picons in **mail** headers (To and Cc).<br>W D f Toggle picons in **From**.
- W D D Remove all images from the article buffer.

### Time and Date

- W T u (W T z) Display the article timestamp in GMT ( $UT$ ,  $ZULU$ ).<br>W T i Display the article timestamp in ISO 8601.
- W T i  $\hat{D}$  Display the article timestamp in **ISO** 8601.<br>W T l  $\hat{D}$  Display the article timestamp in the **local**
- Display the article timestamp in the local timezone.
- W T s Display according to 'gnus-article-time-format'.
- W T e Display the time **elapsed** since it was sent.
- W T o Display the **original** timestamp.<br>W T p Display the date in format that's **pronounceable** in English.

# Hide/Highlight Parts of the Article

- W W a Hide all unwanted parts. Calls W W h, W W s, W W C-c. W W h Hide article headers.
- W W h Hide article **headers**.<br>W W b Hide **boring** headers.
- W W b Hide **boring** headers.<br>W W s Hide **signature**.<br>W W l Hide **list** identifiers in
- Hide signature
- W W l Hide list identifiers in subject-header.<br>W W P Hide **PEM** (privacy enhanced message
- W W P Hide **PEM** (privacy enhanced messages).<br>W W B Hide banner specified by group parameter W W B Hide banner specified by group parameter.<br>W W C Hide **citation**.

RET (BUTTON-2) Toggle display of the MIME object.

o Prompt for a filename and save the MIME object.<br>C-o Prompt for a filename to save the MIME object to

t View the MIME object as a different type.

| Pipe the MIME object to a process. . Take action on the MIME object.

(reading)

Charset E View internally. e View externally.

5

p Print the MIME object.

W H c Highlight article **citations**.<br>W H h Highlight article **headers**. W H s Highlight article signature.

Delete the MIME object.

prefix will show what was previously hidden.

- W W c Hide citation.<br>W W C-c Hide citation
- W W C-c Hide **citation** using a more intelligent algorithm.<br>W W C Hide cited text in articles that aren't roots. W W C Hide cited text in articles that aren't roots W H a Highlight all parts. Calls W b, W H c, W W H a Highlight all parts. Calls W b, W H c, W H h, W H s. W H c  $\,$  Highlight article citations

For all hiding-commands: A positive prefix always hides, and a negative

MIME operations from the Article-Buffer

v Prompt for a method and then view object using this method.

C-o Prompt for a filename to save the MIME object to and remove it.<br> **Delete** the MIME object.

c **Copy** the MIME object to a new buffer and display this buffer.<br>i Display the MIME object in this buffer. C Copy the MIME object to a new buffer and display this buffer using

# Server Mode

To enter this mode, press ˆ while in Group mode.

- SPC (RET) Browse this server.
- a Add a new server. c Copy this server.
- 
- e Edit a server.<br>k Kill this serve
- $k$  Kill this server. [scope]<br>1 **List** all servers. List all servers.
- 
- q Return to the group buffer (quit).<br>
Request that the server scan its so s Request that the server scan its sources for new articles.
- g Request that the server regenerate its data.
- y Yank the previously killed server.<br>O Try to **open** a connection to this s
- O Try to **open** a connection to this server.<br>C **Close** connection to this server.
- C Close connection to this server.<br>D Mark this server as unreachable D Mark this server as unreachable (deny).<br>M-o Open the connection to all servers.
- $M$ -o **Open** the connection to all servers.<br>M-c **Close** the connection to all servers
- M-c Close the connection to all servers.<br>R. Make all denied servers into closed
- R Make all denied servers into closed servers.
- L Set server status to offline.

### Unplugged-Server

- J a Add the current server to the list of servers covered by the agent.
- J r Remove the current server from the list of servers covered by the agent.

# Browse Server Mode

To enter this mode, press 'B' while in Group mode.<br>RET Enter the current group.

- RET Enter the current group.<br>SPC Enter the current group<br>? Give a very short help m
- SPC Enter the current group and display the first article. ? Give a very short help message.
- n Go to the **next** group. [distance]
- p Go to the **previous** group. [distance]<br>q (l) **Quit** browse mode.
- q (1) **Quit** browse mode.<br>u Subscribe to the currer
- Subscribe to the current group. [scope]

Copyright © 1995, 2000, 2002–2024 Free Software Foundation, Inc.

maintainer's email address. Card last edited on April, 2006.

Released under the terms of the GNU General Public License version 3 or later.

For more Emacs documentation, and the TEX source for this card, see the Emacs distribution, or https://www.gnu.org/software/emacs Please send corrections, additions and suggestions to the current